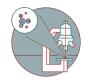

## Leica THUNDER - How to leave the system

Written By: z mbstaff

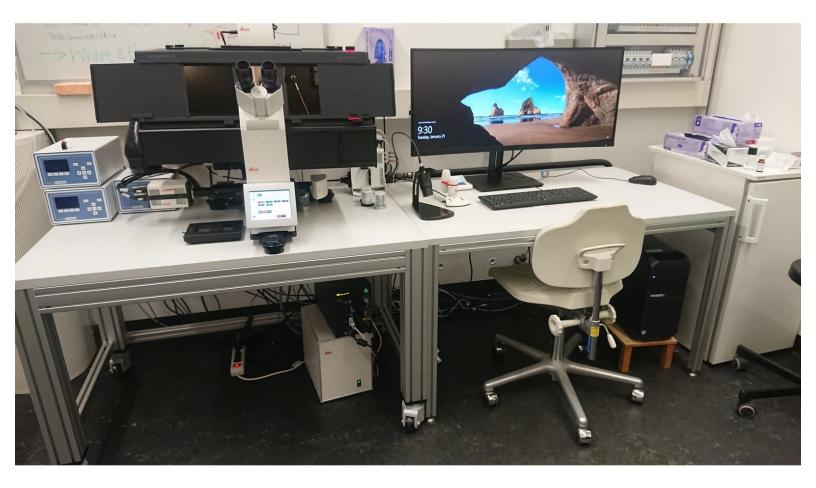

This document was generated on 2022-08-31 07:51:20 PM (MST).

## Step 1 — Leica THUNDER - How to leave the system

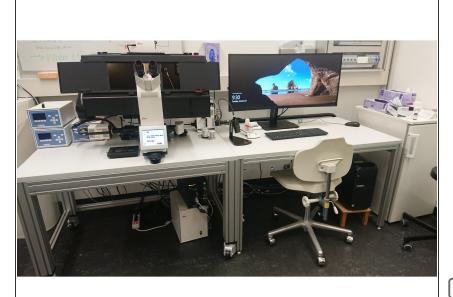

- Take away your sample
- If you used oil or an immersion liquid
  clean the objective with ethanol and Kim wipes.
- Change back to the 5x objective.
- Close LasX
- Log your account off from the computer.
- If you used temperature and gas control:
  - Turn off temperature and gas controller with the on/off switch on the back of the controller
- Leave everything else on.

This document was generated on 2022-08-31 07:51:20 PM (MST).